# CALLIOPE mini - ein Einplatinencomputer -

## Die Bestandteile unter der Lupe!

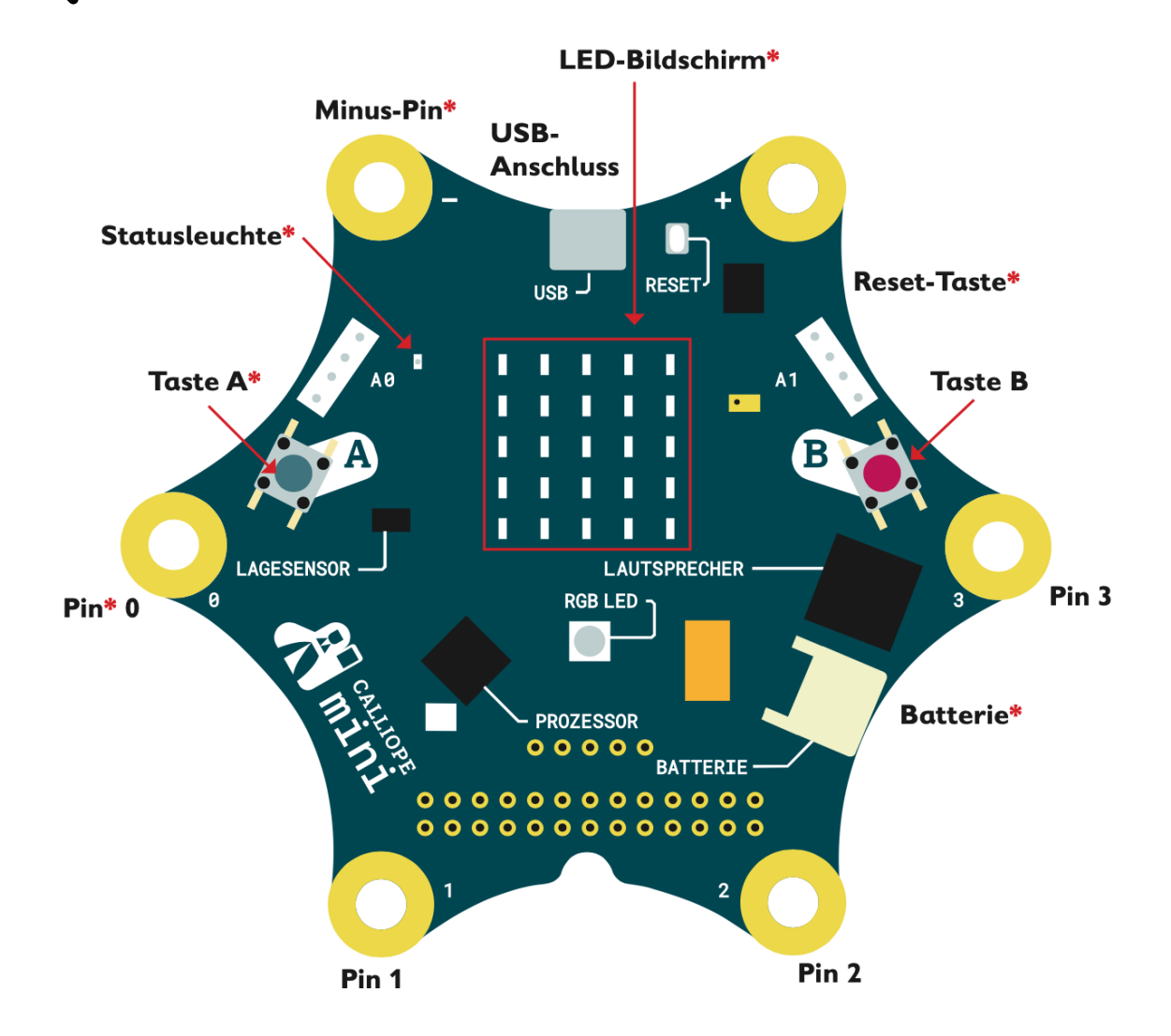

### Die Programmierumgebung: Open Roberta Lab

Unser Programm zum Programmieren des Calliope mini heißt Open Roberta Lab und kann kostenfrei auf der Webseite https://lab.open-roberta.org verwendet werden.

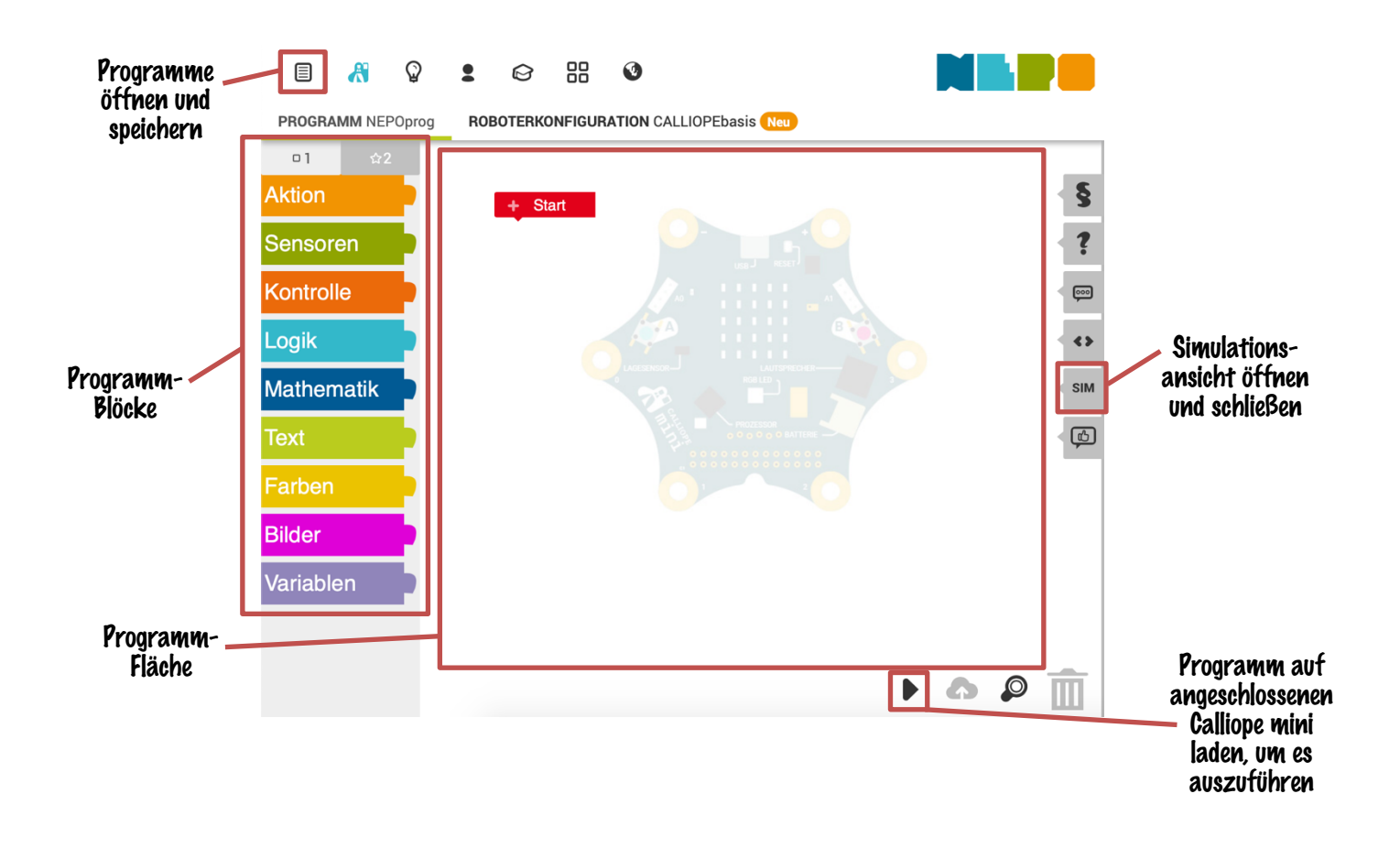

#### Unser erstes Programm

1. Dein Calliope mini soll deinen Namen anzeigen. Suche dazu den passenden Block aus der Rubrik "Aktion" und hefte ihn an den Block "Start" an!

Tipp: Testen klappt über die Simulationsansicht.

#### Ī 3 – 2 – 1 – Raketenstart!

Der Calliope mini soll einen Raketenstart simulieren.

- 1. Erstelle mit den Blöcken aus der Kategorie "Aktion" eine einfache senkrecht stehende Rakete als Pixelgrafik auf dem 5x5-LED-Feld!
- 2. Erzeuge anschließend drei weitere Blöcke für die Darstellung der Zahlen 3, 2 und 1 für den Countdown!
- 3. Kombiniere deine Blöcke, sodass diese hintereinander gehängt einen Countdown darstellen und teste deinen Countdown! Überlege dir welches Problem auftritt und wie du es lösen könntest!
- 4. Überarbeite deinen Countdown, sodass dieser als richtiger Countdown erkennbar ist, mit Pausen zwischen den einzelnen Ziffern. Tipp: Unter der Rubrik "Kontrolle" gibt es den passenden Block für eine Pause.
- 5. Perfektioniere deinen Countdown, sodass die Rakete am Ende aus dem Bild nach oben wegfliegt!